# **Ejemplos de actividades**

## **OA 5**

**Usar software para organizar y comunicar los resultados de investigaciones e intercambiar ideas con diferentes propósitos, mediante:**

- **› programas de presentación para mostrar imágenes, diagramas y textos, entre otros**
- **› hojas de cálculo para elaborar tablas de doble entrada y diseñar grá** ficos de barra simple y **doble, circulares y de línea, entre otros**

#### **Lenguaje y Comunicación**

Expresarse de manera clara y efectiva en exposiciones orales para comunicar temas de su interés. (OA 29)

#### **Historia, Geografía y Ciencias Sociales**

Demostrar actitudes cívicas con acciones en su vida diaria. (OA 20)

#### **1**

- El docente pregunta a los estudiantes:
	- › ¿qué software de presentación han utilizado?
	- › ¿qué herramientas comunes se utilizan en un software de presentación?
	- › ¿cuál será la finalidad de estos tipos de software?

A partir de sus respuestas, reciben instrucciones de investigar sobre un tema de su interés y crear una presentación que resuma en no más de 10 láminas los aspectos más relevantes, poniendo énfasis en la comunicación de las ideas centrales.

Para esta actividad, utilizan un software de presentación, incluyendo:

- › insertar texto
- › modificar los cuadros de texto (tamaño, posición)
- › agregar imágenes a la presentación de tres formas: Imágenes desde Archivo, Imágenes Predeterminadas y Álbum de Fotografías
- › explorar las distintas opciones que el comando "sonido" ofrece
- › insertar animaciones

Finalmente muestran su presentación al curso.

(Lenguaje y Comunicación)

#### **2**

El docente les cuenta que en los próximos días podrán postular en su colegio a fondos concursables destinados a ejecutar proyectos de mejoramiento y hermoseamiento de las áreas verdes del establecimiento. Deben presentar el diseño completo de su propuesta, incluyendo las áreas y estructuras actuales de las áreas verdes, e incluir en el mismo diseño los elementos para mejorar o hermosear dichos espacios. Todo esto se realizará con un software de presentación.

Cada grupo de trabajo debe presentar una propuesta que cumpla con todos los requisitos de la postulación y exponerla ante el curso con imágenes, videos, sonidos, diseño y animaciones. El docente recordará las indicaciones para insertar imágenes y sonidos.

Una vez finalizada la creación de las diapositivas, el grupo enseña su presentación a los demás.

(Historia, Geografía y Ciencias Sociales)

#### ! *Observaciones al docente:*

*Para incluir videos, diseño y animaciones, se puede entregar las siguientes instrucciones:*

- › *Para incorporar videos en la diapositiva, dirigirse a la barra de menú y hacer clic sobre "Insertar".*
- › *Reconocer las alternativas que brinda el botón "Insertar" y hacer clic sobre "Clip Multimedia".*
- › *Escoger el comando "Película" y explorar las opciones que ofrece.*
- › *Hacer clic sobre la alternativa que les parezca más pertinente.*
- › *Para cambiar el diseño de la diapositiva, hacer clic sobre la barra de menú y luego en el comando "Diseño".*
- › *Escoger el que guste al grupo.*
- › *Para incorporar animaciones a la presentación, ir a la barra de menú y hacer clic sobre "Animaciones".*
- › *Explorar y probar las animaciones que se muestran.*
- › *Seleccionar las animaciones que le hayan gustado al grupo o que sean adecuadas.*

#### **Matemática**

Demostrar que comprenden el concepto de porcentaje de manera concreta, pictórica y simbólica, de forma manual y/o usando software educativo.  $(OA 4)$ 

#### **3**

En parejas, utilizan un software de hoja de cálculo para resolver el siguiente desafío matemático:

Una biblioteca tiene 100 libros de matemática de distintas áreas, cuya cantidad está dada por los siguientes colores:

- $\triangleright$  : geometría (21)
- $\triangleright$  : probabilidad (16)
- $\overline{\phantom{a}}$ : aritmética (24)
- › : estadística (18)
- $\blacktriangleright \blacksquare$ : álgebra (21)

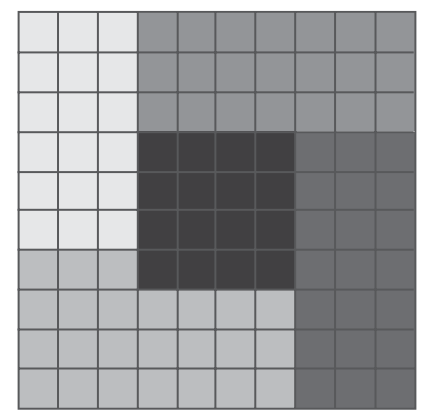

Instrucciones:

- › Creen tablas de doble entrada, relacionando color con área.
- › Ingresen en una de las tablas el número de libros por cada área.
- › Ingresen en otra tabla el porcentaje que representa la cantidad de libros de cada área respecto del total de libros.
- › Representen la cantidad de libros por área con un gráfico de barra simple.
- › Representen el porcentaje que representa la cantidad de libros de cada área con un gráfico circular.

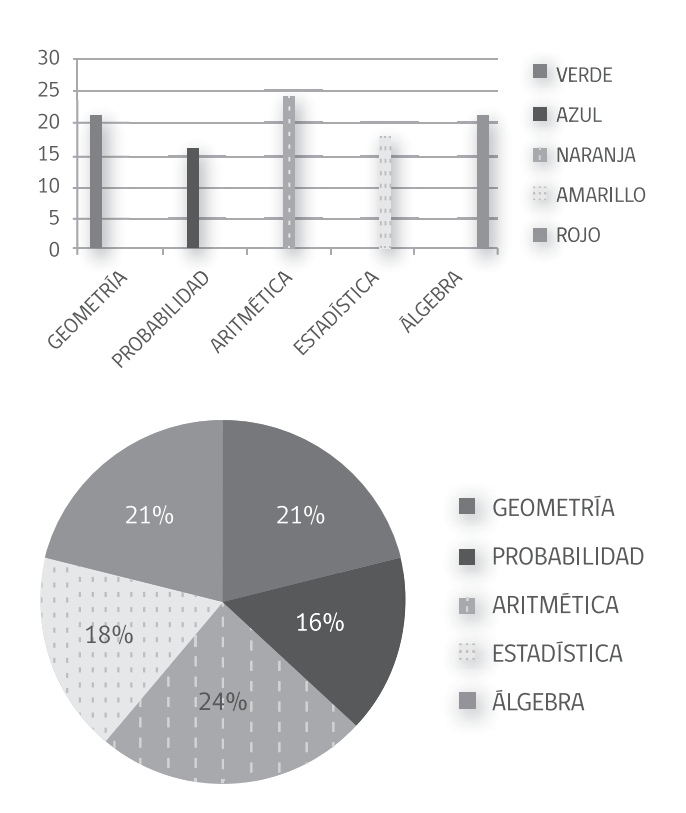

A partir de los datos obtenidos, explican el porcentaje de libros de cada una de estas áreas por medio de los gráficos realizados. (Matemática)

#### ! *Observaciones al docente:*

*Es importante dar espacio a los estudiantes para que exploren, creen y comuniquen sus resultados en cada una de las etapas. El profesor debe apoyar la creatividad frente a las formas de organización del contenido y promover mayores desafíos de uso del software de presentación de acuerdo a los conocimientos de los alumnos. Si no se cuenta con software apropiado en el establecimiento, se recomienda utilizar una suite de software gratuitos, denominada Open Office, que cumple con funcionalidades muy similares a los software comerciales y permite realizar todas las actividades del presente programa: http://www.openoffice.org*

### **OA 6**

**Usar procesador de textos para crear, editar, dar formato, incorporar elementos de diseño, revisar y guardar un documento.**

#### **Actividad 1 y 2 Lenguaje y Comunicación**

Escribir frecuentemente, para desarrollar la creatividad y expresar sus ideas. (OA 13)

Escribir, revisar y editar sus textos para satisfacer un propósito y transmitir sus ideas con claridad. (OA 18)

#### **1**

De forma individual, los estudiantes seleccionan un objeto tecnológico que esté a la venta en el mercado (puede ser un tipo de alimento, un juguete, un instrumento, etc.). Luego lo manipulan, utilizan y prueban para conocer sus características y crear un documento digital informativo que las describa. El documento debe presentar formato Carta, letra Arial 12 y no poseer faltas ortográficas.

Al finalizar el documento, lo intercambian con un compañero, quien lo revisa y entrega sus comentarios por escrito. Si el software lo permite, esta revisión puede realizarse utilizando las funciones de "Control de Cambios", que permiten verificar al detalle todas las modificaciones sobre un documento y agregar comentarios al margen. Finalmente, los estudiantes reciben sus documentos con las revisiones de sus compañeros y discuten los posibles cambios.

(Lenguaje y Comunicación)

#### ! *Observaciones al docente:*

*El docente puede sugerirles que usen el corrector ortográfico de software. Para esto:*

- › *Deben ir a la barra de menú y hacer clic sobre "Revisar".*
- › *Hacer clic sobre el botón "Ortografía y Gramática".*
- › *Corregir los posibles errores ortográficos mediante las opciones que ofrece el procesador.*

#### **2**

Cada estudiante crea en un procesador de texto una encuesta de satisfacción sobre un producto creado por él o su equipo de trabajo en Tecnología. La encuesta debe considerar los aspectos técnicos, estéticos y de seguridad del objeto y corroborar su utilidad y calidad. El trabajo tiene que incluir en primera instancia solo preguntas cerradas. Para comenzar a darle formato a la encuesta, el estudiante debe:

- › ordenar los párrafos
- › incorporar viñetas al texto y seleccionar aquella que enumere los enunciados
- › agregarle viñetas a las respuestas de los enunciados, repetir el paso anterior y seleccionar aquella viñeta que no enumere con letras

Una vez confeccionada la encuesta, cada alumno la aplica a uno de sus compañeros a modo de validación y, de ser necesario, corrige aquellas preguntas que no fueron redactadas de forma clara y precisa.

(Lenguaje y Comunicación)

**Historia, Geografía y Ciencias Sociales**

Presentar, en forma oral, visual o escrita, temas históricos o geográficos del nivel. (OA n)

#### **3**

Los estudiantes reciben y leen un texto digital referido a algún tema de interés del curso. Luego reciben las siguientes indicaciones:

- › Aplique interlineado doble al documento.
- › Quite la cursiva a los párrafos del texto.
- › Agregue encabezado de página que señale quién está editando el texto.
- › Cambie las viñetas numéricas por letras.
- › Agregue número a la página.
- › Revise el documento de manera que esté sin faltas ortográficas.
- › Guarde el archivo con un nuevo nombre en el escritorio del computador.

Finalmente, aplican los conocimientos de formato que han aprendido para mejorar la presentación de un informe estructurado en Historia, Geografía y Ciencias Sociales. Cuidan de utilizar las opciones de negrita o subrayado para dar énfasis o destacar los títulos, la cursiva para citar documentos en otros idiomas y viñetas para mostrar un listado de ideas, entre otros.

(Historia, Geografía y Ciencias Sociales)

#### ! *Observaciones al docente:*

*En esta unidad, se espera que el alumno use con facilidad el procesador de texto, incluyendo aplicaciones, editar, dar formato, revisar y guardar un documento. Por eso, se sugiere que use el procesador de texto en cada actividad desde lo aprendido en los niveles anteriores y aplique sus aprendizajes en contextos o situaciones reales. Es importante que favorezca conexiones con otras asignaturas para que las tareas de producción de textos puedan ser ayudarles en sus trabajos. Es necesario que, antes de comenzar la unidad, el docente disponga de una carpeta virtual individual para cada estudiante con diferentes recursos de apoyos para las actividades, de manera que funcione como portafolio virtual de sus creaciones o producciones en cada sesión de trabajo.*

*Si no se cuenta con software apropiado en el establecimiento, se recomienda utilizar una suite de software gratuitos, denominada Open Office, que cumple con funcionalidades muy similares a los software comerciales y permite llevar a cabo todas las actividades del presente programa: http://www.openoffice.org* 

### **OA 7**

**Usar internet y comunicación en línea para compartir y publicar información de diferente carácter con otras personas, considerando la seguridad de la fuente y las normas de privacidad y de uso.** 

#### **Lenguaje y Comunicación**

Escribir frecuentemente, para desarrollar la creatividad y expresar sus ideas, (OA 13)

Escribir, revisar y editar sus textos para satisfacer un propósito y transmitir sus ideas con claridad. (OA 18)

Para las actividades propuestas, se ha utilizado el navegador gratuito Mozilla Firefox.

#### **1**

Los estudiantes, de forma individual, reciben instrucciones para crear una cuenta personal de correo electrónico en un servidor determinado por el profesor (por ejemplo: www.gmail.com) que respete las políticas de privacidad y uso legal, sobre todo respecto de la edad. Antes de generar sus cuentas de correo electrónico, hacen una lista de posibles nombres para la misma y las evalúan, guiados por el docente, considerando claridad, representatividad y pertinencia. Analizan los nombres más adecuados y crean sus cuentas de correo electrónico con ayuda del profesor, siguiendo paso a paso lo requerimientos del servidor de correo. Para crear el correo electrónico, el profesor da las siguientes indicaciones:

- › Abrir navegador de internet.
- › Escribir la URL determinada por el profesor e ingresar al sitio.

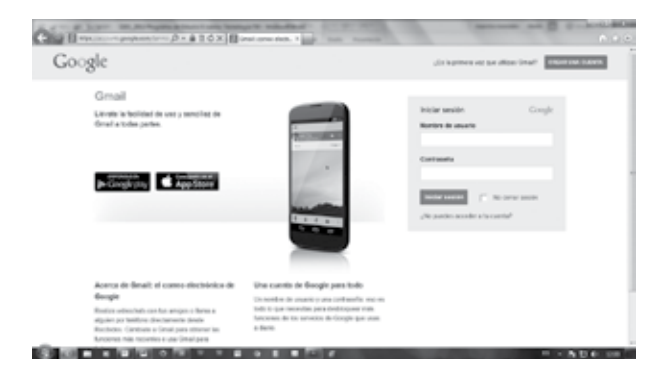

› Explorar la página. Hacer clic sobre "Crear una cuenta".

**CREAR UNA CUENTA** 

› Rellenar los campos de información de manera verídica.

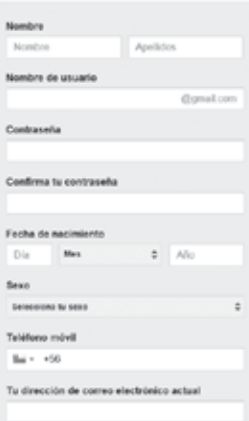

› Antes de pasar al siguiente paso, leer las Condiciones del Servicio y las Políticas de Privacidad, haciendo clic sobre el hipervínculo que lleva su nombre. De aceptar las condiciones establecidas, hacer clic en Acepto.

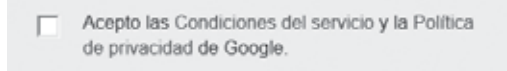

› Una vez aceptadas las Condiciones del Servicio y la Política de Privacidad, hacer clic en "Siguiente Paso".

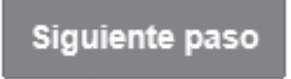

› Crear el perfil, añadiendo una foto y continuar.

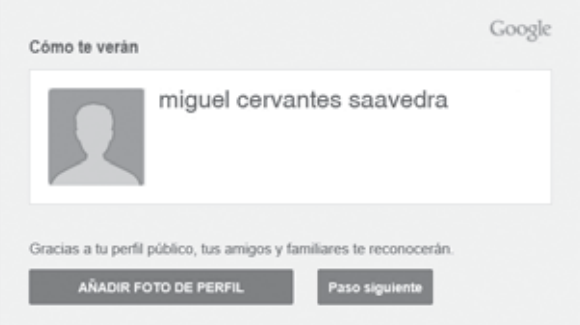

› Hacer clic sobre el botón "Ir a Gmail".

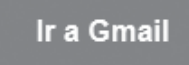

› Indagar la bandeja de entrada.

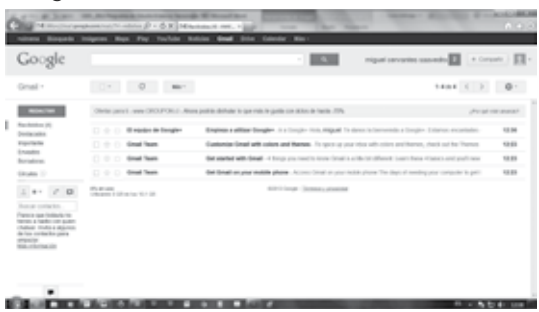

Los estudiantes anotan en cuaderno o similar el nombre de usuario y la contraseña de correo para evitar olvidarlos. Luego, al tener la cuenta, la inician y exploran sus elementos y funciones principales, como bandeja de entrada, nuevo mensaje, borradores, entre otras. Para finalizar, el profesor anota su cuenta de correo en la pizarra y les pide a los estudiantes que le envíen un mensaje de prueba. Para redactar un nuevo mensaje de correo electrónico, el estudiante debe:

› En su Bandeja de Entrada, identificar el botón "Redactar" y hacer clic sobre él.

### **REDACTAR**

› Escribir a quién enviarán el correo (compañero/a de curso) y su asunto (última lectura realizada en lenguaje), en sus respectivos espacios.

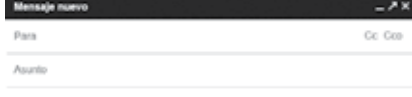

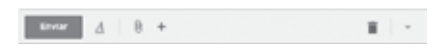

› Escribir un mensaje de correo electrónico, en el cual compartan o comuniquen a otros sus impresiones sobre alguna lectura reciente, organizando el texto en una estructura clara y desarrollando una idea por párrafo. Si se utilizan fuentes, deben estar debidamente citadas. Finalmente, hacen clic en "Enviar".

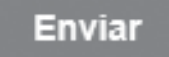

Al ser enviado, el profesor pide al curso chequear el Inbox o bandeja de entrada. Los estudiantes la revisan, leen el mensaje y responden brevemente con sus apreciaciones de la lectura. Finalmente cierran la sesión y comentan las ventajas y desventajas de la comunicación electrónica.

(Lenguaje y Comunicación)

#### **2**

Los estudiantes participan en un plenario y analizan la importancia de cuidar el medioambiente al momento de elegir bienes y servicios, respondiendo en voz alta preguntas como:

- › ¿de qué está hecha su mochila? ¿sus calcetines? ¿sus zapatos?
- › ¿de dónde provienen los materiales con están hechos?
- › ¿son amigables con el medioambiente?
- › ¿qué les parece que los objetos estén hechos con estos materiales?
- › ¿qué recursos naturales se ven afectados? ¿son ilimitados?
- › ¿qué podrían hacer para reducir el impacto de los objetos en el medioambiente?

El profesor les comenta que los bienes y servicios que utilizamos emplean diferentes recursos materiales que pueden afectar el medioambiente y el patrimonio nacional, por lo que es importante seleccionar los productos crítica y responsablemente.

#### **Historia, Geografía y Ciencias Sociales**

Demostrar actitudes cívicas con acciones en su vida diaria. (OA 20)

#### **Lenguaje y Comunicación**

Escribir frecuentemente, para desarrollar la creatividad y expresar sus ideas. (OA 13)

Luego cada estudiante busca a través de internet las propiedades y características de objetos y servicios de uso cotidiano que promuevan el uso responsable y el cuidado del medioambiente, y crean grupalmente un blog (por ejemplo: en "Blogger", en el cual pueden usar la misma cuenta que en la actividad anterior) y comparten y publican la información recopilada en internet. Para crear el blog, deben:

- › Escribir en la barra de dirección la siguiente URL: www.blogger. com
- › Ingresar al sitio y explorarlo.

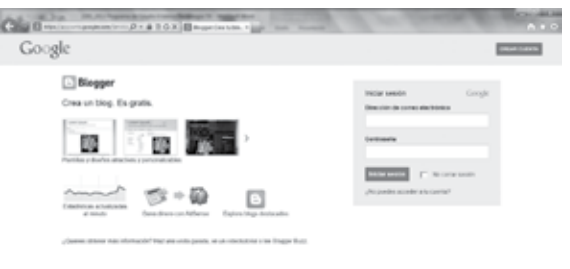

#### **CAN DID A SCIENCIST ROLL AND**

- › Dirigirse hacia el comando "Crear Cuenta" y hacer clic sobre él.
- › Rellenar los campos de información solicitada.
- › Hacer clic en "Siguiente paso".
- › Crear el perfil.
- › Seleccionar una foto para añadirla como foto de perfil, haciendo clic en el botón correspondiente.
- › Una vez añadida la foto de perfil, hacer clic en paso siguiente.
- › Hacer clic en "Volver a Blogger".
- › Confirmar la creación de cuenta.
- › Cuando ya han confirmado, hacer clic en "siguiente".
- › Explorar los contenidos que aparecen.

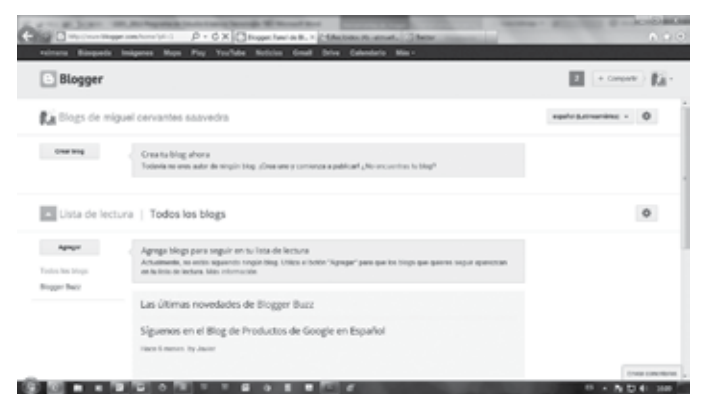

- › Para comenzar a crear y editar el blog, hacer clic en "Nuevo Blog".
- › Completar los campos de información solicitados y hacer clic sobre "Crear Blog"
- › Crear una entrada nueva, haciendo clic en el ícono con forma de lápiz, y poner la información solicitada para la actividad; por ejemplo: productos amigables con el medioambiente y los recursos naturales.

Una vez terminada la actividad, cierran la sesión del blog. Luego ingresan a los blogs de sus compañeros para leer y comentar la información recolectada. Finalmente comentan la utilidad de los blogs para compartir información y opiniones en internet.

 (Lenguaje y Comunicación; Historia, Geografía y Ciencias Sociales)

#### **Historia, Geografía y Ciencias Sociales**

Demostrar actitudes cívicas con acciones en su vida diaria. (OA 20)

#### **Lenguaje y Comunicación**

Escribir, revisar y editar sus textos para satisfacer un propósito y transmitir sus ideas con claridad. (OA 18)

#### **3**

Reunidos en grupos de máximo cuatro estudiantes, buscan en internet información sobre los diversos ambientes naturales de Chile (desértico, altiplánico, costero, mediterráneo, andino, frío y lluvioso, patagónico y polar), seleccionan dos ambientes por grupo e indagan sobre ellos.

#### Por ejemplo:

Ambiente seleccionado: patagónico.

Indagan sobre flora y fauna, tipos de edificaciones, actividades productivas, etc. Por cada tema escogido y a partir de la información obtenida, crean una pregunta abierta para recoger información de personas que hayan vivido en estos ambientes, la suben a una red social y generan un debate al respecto, revisando su redacción y ortografía.

Para subir la pregunta abierta creada a una red social (para efectos de esta actividad, se utilizará la red social "Twitter" debido a que no tiene restricción etaria), deben:

› Abrir el navegador web y escribir la URL dispuesta por el profesor.

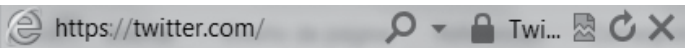

› Explorar la página.

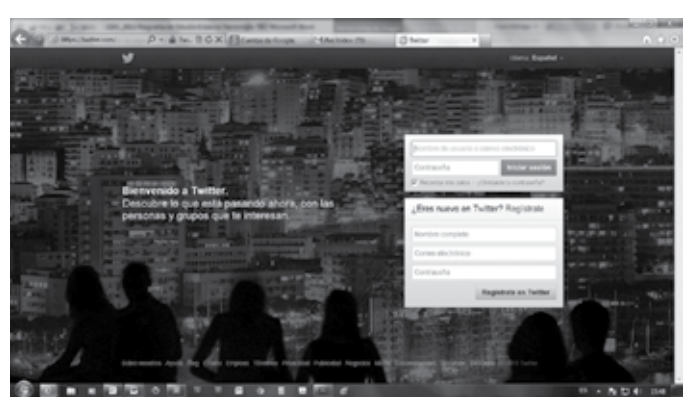

- › Registrarse, llenando los campos de información solicitados, y hacer clic en "Regístrate en Twitter".
- › Una vez registrados, crear un nombre de usuario y hacer clic en "Crear mi Cuenta".
- › Ir al correo electrónico y confirmar la creación de la cuenta, haciendo clic en el link adjunto.

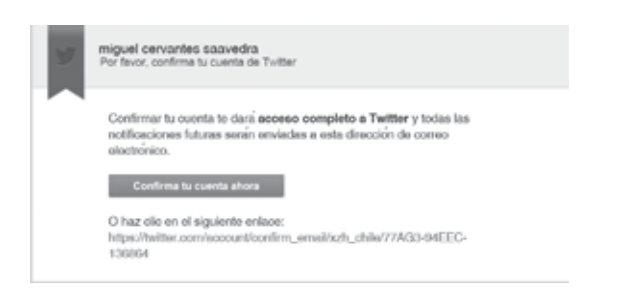

› Escribir la pregunta que debían crear en forma de tweet en el espacio delimitado para este efecto y hacer clic en "Twittear". Una vez debatida y finalizada la actividad, comentan y comparan las preguntas y opiniones surgidas en la plataforma. Finalmente cierran sesión en su cuenta Twitter.

 (Lenguaje y Comunicación; Historia, Geografía y Ciencias Sociales)

#### ! *Observaciones al docente:*

*Se sugiere que el profesor genere un blog, un espacio de red social y un correo electrónico de curso para facilitar los intercambios en línea de los estudiantes en espacio seguros y controlados por él mismo. También se recomienda tener un listado de sitios web para compartir con ellos y orientar el trabajo en las distintas actividades. Es importante explicarles que deben visitar solo sitios web seguros y confiables y, ante cualquier duda, comunicarla de inmediato.*

*Se recomienda visitar sitios similares al siguiente, que son una referencia para el aprendizaje general del uso internet y sus componentes: www.aulaclic.es/internet/index.htm*

*Los software y páginas web sugeridas en el presente programa son gratuitos y pueden visitarse en:*

*http://www.gmail.com*

*http://www.twitter.com*

*http://www.blogger.com*

#### *http://www.mozilla.org*

› *Seguridad en el uso de internet:*

*Se sugiere tener un reglamento del uso seguro de internet, con ideas como descargar aplicaciones únicamente de sitios oficiales y con la presencia del docente, no enviar datos personales (fotos, direcciones, nombres teléfonos, correos, edad, etc.), no abrir mails de desconocidos, rechazar spams, mantener la clave en secreto y cambiarla de vez en cuando, no creer en regalos ni ofertas, tener dos direcciones de mails, no dar tu mail con facilidad y nunca a desconocidos, si te molestan, no responder y avisar a un adulto, entre otras.*

› *Respeto a la propiedad intelectual:*

*A los estudiantes se les debe educar en el respeto por la protección de los derechos de los autores o creadores de los recursos que se publican en la web, como los documentos, las películas, la música, las imágenes, los artículos, entre otros, citando su autor o la dirección encontrada en internet.*